# **thunderpush Documentation**

*Release 0.9.7*

**Krzysztof Jagiello**

**Aug 03, 2017**

## **Contents**

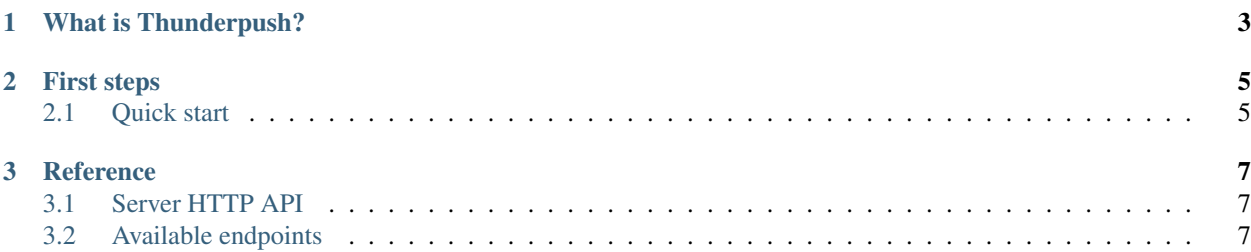

This documentation contains everything you need to know about Thunderpush.

## CHAPTER 1

## What is Thunderpush?

<span id="page-6-0"></span>Have you ever wanted to push out data to web browsers in real-time? Thunderpush is what you are looking for! Fire up Thunderpush, include a simple JavaScript file on your site and you are ready to go. Sending out messages to clients is a piece of cake. Thunderpush provides you a HTTP API you can use to send out messages in JSON format. Thunderpush is powered by the awesome [SockJS](http://sockjs.org) library that makes sure that your users get messages in real-time regardless of the browser being used.

## CHAPTER 2

### First steps

### <span id="page-8-1"></span><span id="page-8-0"></span>**Quick start**

### **Installing Thunderpush**

To install Thunderpush server using pip:

pip install thunderpush

#### **Starting the server**

Note: Read *[Deploying to production](#page-9-0)* for a recommended way to run Thunderpush in production environment.

Help message for Thunderpush:

```
usage: thunderpush [-h] [-p PORT] [-H HOST] [-v] [-d] [-V] clientkey apikey
positional arguments:
 clientkey client key
 apikey server API key
optional arguments:
 -h, --help show this help message and exit
 -p PORT, --port PORT binds server to custom port
 -H HOST, --host HOST binds server to custom address
 -v, --verbose verbose mode
 -d, --debug debug mode (useful for development)
 -u, usuay and the show program's version number and exit<br>-V, --version show program's version number and exit
```
To start Thunderpush on *localhost:8000* with *publickey* as apikey and *secret* as apisecret you would do following:

thunderpush -H localhost -p 8000 publickey secret

### <span id="page-9-0"></span>**Deploying to production**

When running an application in production, you want to make sure that it stays alive, even if a crash occurs. A way to do it is using [supervisord](http://www.supervisord.org) which is a great Python process management tool.

Assuming that you have already [installed supervisord,](http://supervisord.org/installing.html) add following snippet of code to the configuration file:

```
[program:thunderpush]
command=/usr/local/bin/thunderpush -p 8000 apikey apisecret
user=thunderpush
```
Note: We recommend creating a separate user for running Thunderpush, although it's entirely possible to run it as *root*, but simply removing *user=thunderpush*.

Now we're ready to start the server:

supervisorctl start thunderpush

The server is now running at port 8000, but we want ideally to run it on port 80 alongside your web server.

To Be Continued...

*[Quick start](#page-8-1)* A quick guide to running Thunderpush.

## CHAPTER 3

### **Reference**

### <span id="page-10-1"></span><span id="page-10-0"></span>**Server HTTP API**

Example of interacting with Thunderpush API using cURL:

```
curl \
   -X POST-H "Content-Type: application/json" \
   -H "X-Thunder-Secret-Key: secretkey" \
    --data-ascii "\"Hello World!\"" \
    http://thunder.example.com/api/1.0.0/[API key]/channels/[channel]/
```
All requests to the HTTP API must include *X-Thunder-Secret-Key* header that should contain the private API key.

### <span id="page-10-2"></span>**Available endpoints**

#### **Sending a message to a channel**

POST /api/1.0.0/[API key]/channels/[channel]/

Message should be sent as the body of the request. Only valid JSON body will be accepted.

### **Getting number of users online**

```
GET /api/1.0.0/[API key]/users/
```
### **Checking presence of a user**

GET /api/1.0.0/[API key]/users/[user id]/

### **Sending a message to a user**

POST /api/1.0.0/[API key]/users/[user id]/

Message should be sent as the body of the request. Only valid JSON body will be accepted.

### **Forcing logout of a user**

DELETE /api/1.0.0/[API key]/users/[user id]/

Always returns 204 http code.

### **Retrieving list of users in a channel**

GET /api/1.0.0/[API key]/channels/[channel]/

*[Server HTTP API](#page-10-1)* Learn how to use the HTTP API and see the list of all the available endpoints.